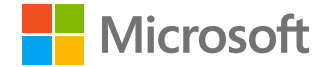

# **Classeurs Azure AD**

### **Daniel Wood**

Responsable programme

Sécurité Azure AD Identity

**18 février 2021**

# Importance de l'utilisation du classeur **Azure AD pour** identifier les modèles d'attaque courants

- **01.** Comment accéder au classeur Azure AD
- **02.** Partie 1 : Informations d'identification d'application et de service modifiées et méthodes d'authentification
- **03.** Partie 2 : Paramètres de fédération modifiés
- **04.** Partie 3 : Nouvelles autorisations accordées aux principaux de service
- **05.** Partie 4 : Vue d'ensemble des modifications apportées aux appartenances des principaux de service

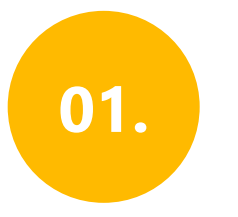

Connectez -vous au **portail Azure** . 02.

Accédez à **Azure Active Directory > Surveillance > Classeurs**

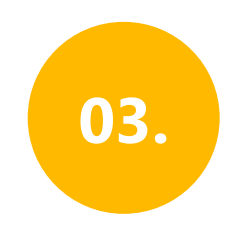

Dans la section Résolution des problèmes, ouvrez le **Rapport des opérations sensibles**

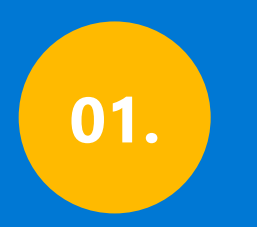

**Informations d'identification des applications et services modifiées / méthodes d'authentification** 

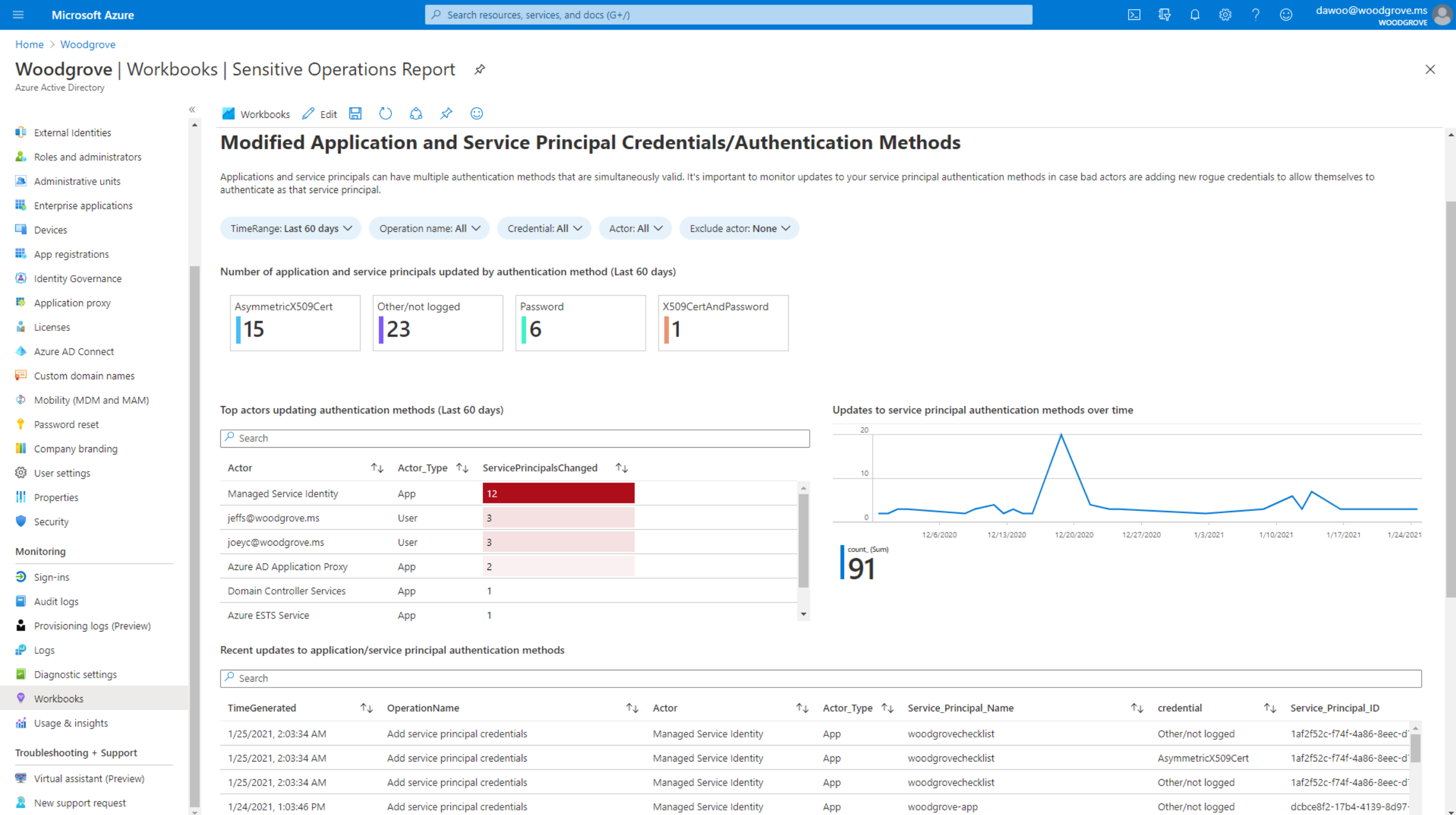

 $\Delta$ 

 $\ddot{}$ 

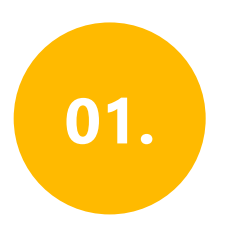

## **Informations d'identification d'application et de service modifiées et méthodes d'authentification**

Nouvelles informations d'identification ajoutées aux applications et principaux de service, y compris le type d'informations d'identification

Acteurs principaux et volume de modifications d'informations d'identification effectuées

Chronologie des modifications d'informations d'identification

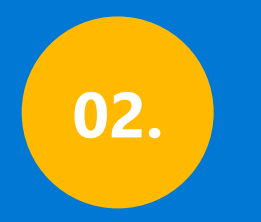

### **Paramètres de fédération modifiés**

 $\sqrt{2}$  Search resources, services, and docs (G+/)

 $\odot$ 

**WOODGROVE** 

 $\times$ 

Home > Woodgrove

#### **Woodgrove | Workbooks | Sensitive Operations Report** ★

Azure Active Directory

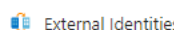

Administrative units

App registrations

■ Application proxy

Azure AD Connect

Password reset

**iii** Company branding <sup>2</sup> User settings || Properties Security Monitoring  $\mathfrak{D}$  Sign-ins Audit logs

Custom domain names

@ Mobility (MDM and MAM)

Identity Governance

 $\Box$  Devices

**N** Licenses

**III** Enterprise applications

**A.** Roles and administrators

 $\vee$  Modified application and service principal credentials/authentication methods

 $\vee$  New permissions granted to service principals

**M** Workbooks 2 Edit H C C C ☆

 $\vee$  Directory role and group membership updates to service principals

 $\wedge$  Modified federation settings

 $\langle$ 

#### **Modified federation settings**

This section monitors when a user or application modifies the federation settings on the domain. For example, this alert will trigger when a new Active Directory Federated Service (ADFS) TrustedRealm object, such as a sign domain federation settings should be rare. Confirm the added or modified target domain/URL is legitimate administrator behavior.

.665- To understand why an authorized user may update settings for a federated domain in Office 365, Azure, or Intune, see: https://docs.microsoft.com/office365/troubleshoot/active-directory/update-federated-domain-office-

. For details on security realms that accept security tokens, see the ADFS Proxy Protocol (MS-ADFSPP) specification: https://docs.microsoft.com/openspecs/windows protocols/ms-adfspp/e7b9ea73-1980-4318-96a6-da559486664b.

TimeRange: Last 60 days  $\vee$ Operation: All  $\vee$ InitiatingUserOrApp: All  $\vee$ 

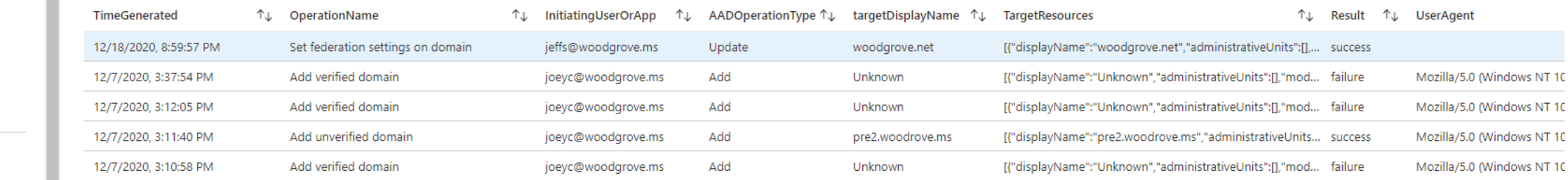

Provisioning logs (Preview)

 $P$  Logs

Diagnostic settings

**Workbooks** 

di Usage & insights

Troubleshooting + Support

Virtual assistant (Preview)

R New support request

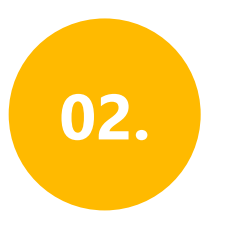

### Paramètres de fédération modifiés

Modifications apportées aux approbations de fédération de domaine

Ajout de nouveaux domaines et approbations

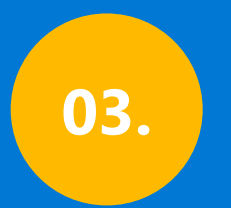

**Nouvelles autorisations accordées aux principaux de service**

 $\times$ 

 $\hat{\mathbf{z}}$ 

 $\bar{\mathbf{v}}$ 

#### Home  $\geq$  Woodgrove

#### Woodgrove | Workbooks | Sensitive Operations Report \*

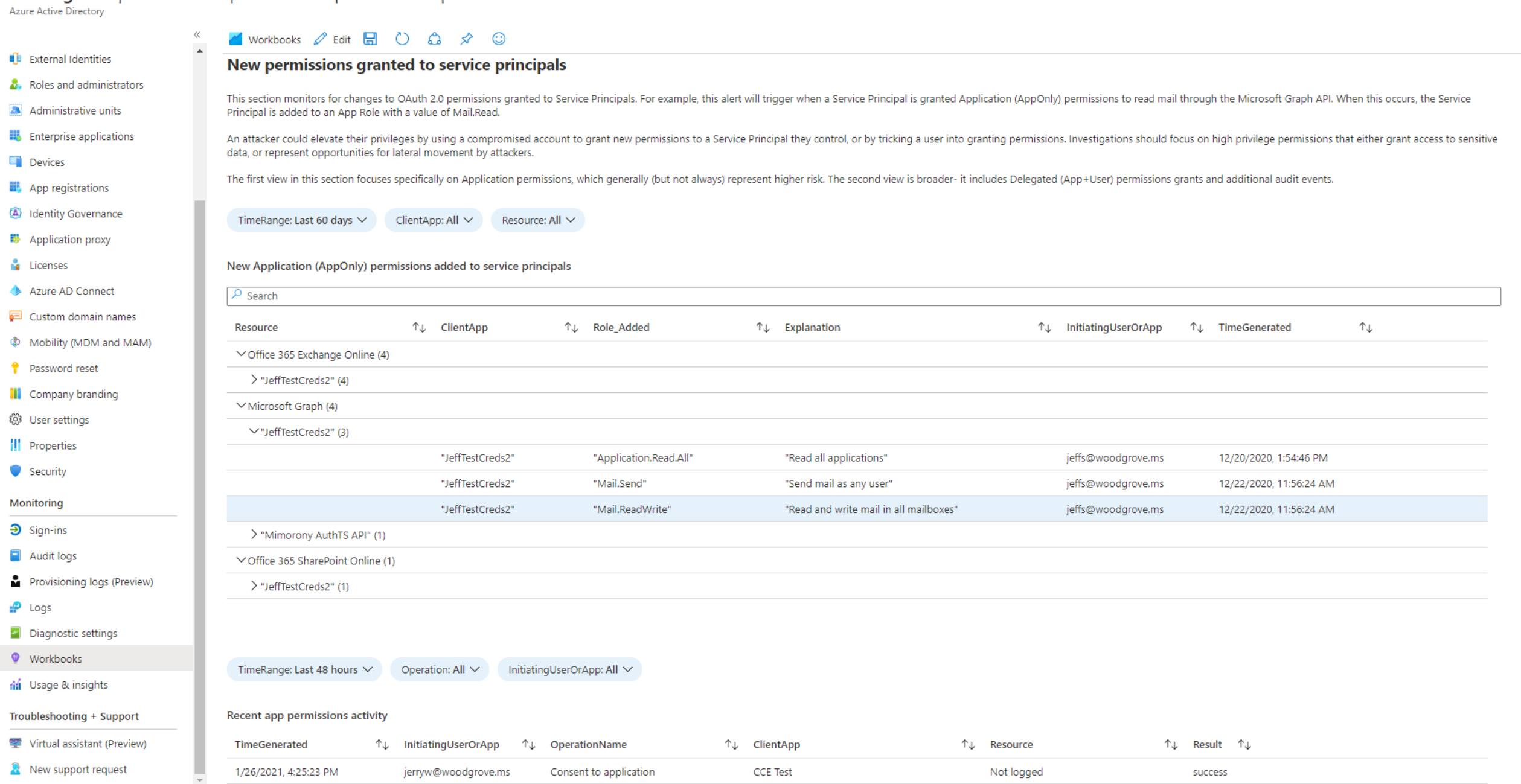

04.

**Vue d'ensemble des modifications apportées aux appartenances des principaux de service**

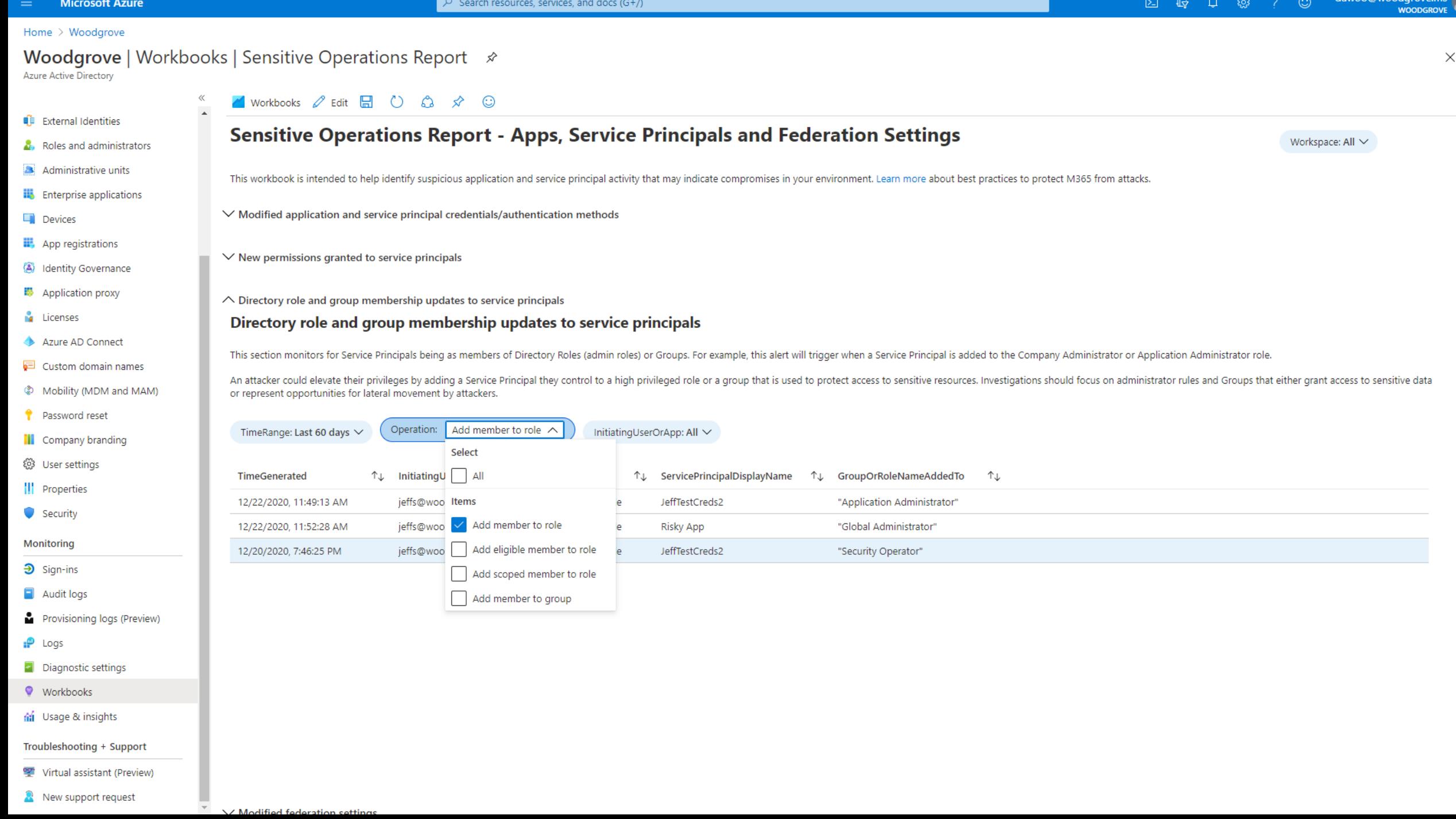

Présentation de Solorigate

# **Étapes suivantes**

**01 Regardez la série de vidéos consacrées à Solorigate ici 02 Visitez le site de Sécurité Microsoft pour plus de mises à jour : [www.microsoft.com/en-us/](http://www.microsoft.com/en-us/security/business) security/business 03 Lisez les billets de blog sur : [www.microsoft.com/security/blog/](http://www.microsoft.com/security/blog/)**

**https://aka.ms/solorigate**

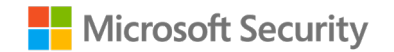

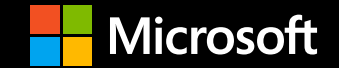

© Copyright Microsoft Corporation. Tous droits réservés.